Г.М. Никитина, А.В. Рыжов, М.В. Раскатова

# Анализ результатов автоматизированной проверки знаний для определения объективности составленных тестирований

**Аннотация.** В рамках настоящей статьи осуществляется анализ эффективности автоматизированной проверки знаний с последующим сравнением полученных результатов с итогами традиционных методов оценки. Особое внимание уделяется исследованию связи между исходами автоматизированных тестов и традиционных экзаменов. Кроме того, статья фокусируется на разработке и апробации новой методики для анализа эффективности таких тестов, которая включает в себя элементы регрессионного анализа и применение модели множественного выбора с упорядоченными альтернативами.

*Ключевые слова:* автоматизация проверки знаний, методика оценки знаний, анализ результатов тестирования, метод максимального правдоподобия, статистический анализ.

# G.M. Nikitina, A.V. Ryzhov, M.V. Raskatova

# Analysing the results of automated knowledge testing to determine the objectivity of the tests created

**Abstract.** This paper analyses the effectiveness of automated knowledge testing, and compares the results with the outcomes of traditional assessment methods. Particular attention is paid to investigating the relationship between the outcomes of automated tests and traditional examinations. In addition, the paper focuses on the development and validation of a new methodology for analysing the effectiveness of such tests. It includes the elements of regression analysis and the application of a multiple choice model with ordered alternatives.

*Keywords:* automation of knowledge testing, knowledge assessment methodology, analysis of test results, maximum likelihood method, statistical analysis.

# *Введение*

Автоматизация процессов обучения и контроля знаний является одним из ключевых направлений развития современной образовательной системы. В условиях постоянно растущего объема информации и необходимости ее оперативного освоения традиционные методы оценки знаний сталкиваются с рядом ограничений. Это обусловливает актуальность поиска и разработки новых, более эффективных методов и инструментов для проверки и оценки знаний.

Одним из перспективных направлений в этой области является создание и использование автоматизированных систем для проведения тестирования. Автоматизированные тесты позволяют не только существенно сократить время на проверку знаний, но и повысить объективность оценок. Однако возникает вопрос о соответствии результатов, полученных с помощью автоматизированных систем, традиционным методам оценки, а также о влиянии этих методов на процесс обучения в целом.

### *Подходы к анализу эффективности проверки знаний*

Анализ эффективности автоматизированной проверки знаний, основанный на сравнении ее результатов с традиционными экзаменами, позволяет оценить ее точность и на-

#### **Никитина Галина Михайловна**

аспирант, ассистент кафедры прикладной математики и искусственного интеллекта, Национальный исследовательский университет «МЭИ», Москва. Сфера научных интересов: разработка программного обеспечения, информационные системы. Электронный адрес: NikitinaGM@mpei.ru

#### **Рыжов Александр Владимирович**

магистрант, Национальный исследовательский университет «МЭИ», Москва. Сфера научных интересов: разработка программного обеспечения, информационные системы. Электронный адрес: RyzhovAVl@mpei.ru

#### **Раскатова Марина Викторовна**

кандидат технических наук, доцент кафедры вычислительных машин, систем и сетей, Национальный исследовательский университет «МЭИ», Москва. Сфера научных интересов: разработка программного обеспечения, информационные системы. Автор более 60 опубликованных научных работ. AuthorID: 609945.

Электронный адрес: RaskatovaMV@[mpei.ru](http://mpei.ru)

дежность. Такой подход помогает определить, насколько автоматизированные тесты могут заменить традиционную оценку и усовершенствовать процесс оценивания знаний.

**Визуальный анализ** взаимосвязи результатов тестирования и традиционной проверки знаний важен для оценки точности и объективности оценок. Использование графиков и диаграмм помогает визуализировать эту связь, облегчая понимание сложных данных, выявление тенденций и аномалий. Этот анализ способствует обнаружению выбросов, которые могут искажать результаты, и их последующему исключению или объяснению. Кроме того, визуальный анализ полезен для исследования распределения оценок, позволяя определить, например, слишком легкие или сложные методы тестирования.

Пример гистограммы представлен на Рисунке 1. В легенде справа показаны оценки тестирования, а по горизонтальной оси – экзаменационные оценки.

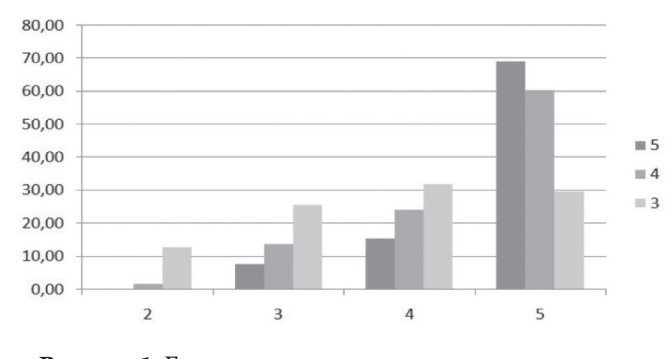

**Рисунок 1.** Гистограмма частот экзаменационных оценок *Источник:* [1].

По гистограмме делаются следующие выводы:

 $\cdot \approx 70$  % студентов, сдавших тест на оценку  $\ll 5$ », на экзамене получили оценку  $\ll 5$ »;

•  $\approx$  84 % студентов, сдавших тест на оценку  $\ll$ 5», на экзамене получили оценку  $\ll$ 4» или «5»;

•  $\approx 84$  % студентов, сдавших тест на оценку «4», на экзамене получили оценку «4» или «5»;

 $\bullet \approx 87$  % студентов, сдавших тест на оценку  $\ll 3$ », на экзамене получили положительную оценку.

Кроме визуального анализа важную роль играет регрессионный анализ, представляющий собой составление уравнения парной линейной регрессии, а также оценку параметров этого уравнения.

Рассмотрено предположение о линейной зависимости экзаменационных оценок у от результатов тестирования х с помощью модели линейной регрессии  $y = mx + b + e$ . В этой модели *ти b* считаются детерминированными, а показатель  $e$  – случайной величиной с нормальным распределением и нулевым математическим ожиданием  $\lfloor 2 \rfloor$ .

Уравнение регрессии всегда дополняется показателем тесноты связи. Полученный при расчетах коэффициент корреляции будет показывать тесноту связи; чем ближе коэффициент корреляции к 1, тем теснее связь двух оценок, полученных различными способами проверки знаний.

Примеры тесной и слабой связи оценок приведены на Рисунке 2.

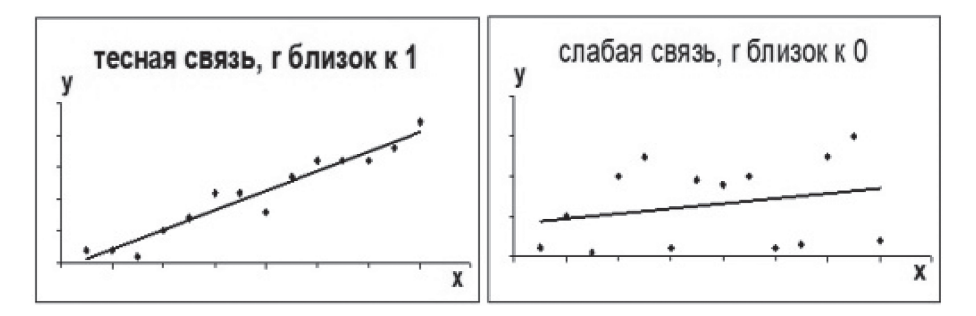

Рисунок 2. Примеры тесной и слабой связи Источник:  $\lceil 3 \rceil$ .

Для проверки значимости линейной зависимости оценок используется критерий Фишера  $(F)$ .

Для определения критерия Фишера необходимо сопоставить факторную и остаточную дисперсии в расчете на одну степень свободы:

$$
F = \frac{D_{\phi a \kappa m}}{D_{ocm}}\tag{1}
$$

F-статистика используется для проверки гипотезы  $H$ <sub>0</sub>: если эта гипотеза справедлива, то факторная и остаточная дисперсии не отличаются друг от друга; если гипотеза не справедлива, то факторная дисперсия больше остаточной дисперсии в несколько раз.

Табличное значение критерия F - это максимальная возможная величина отношения дисперсий при случайном их расхождении для данного уровня вероятности наличия нулевой гипотезы.

Если вычисленное значение F-отношения больше табличного, то это отношение признается достоверным. В этом случае гипотеза об отсутствии связи признаков отклоняется. Следовательно, связь существует. Когда значение F оказывается меньше табличного, то ги-

потеза не может быть отклонена без риска сделать неверный вывод о существовании связи. Но уравнение регрессии в таком случае будет считаться статистически незначимым [4].

Введение латентной переменной  $y^*$ , связанной с оценкой тестирования *х* почти линейной зависимостью

$$
y^{\dagger} = mx + b + e,\tag{2}
$$

позволяет учесть дискретность оценок. Пороговые значения µ соответствуют различным экзаменационным оценкам к. Модель может быть логит- (логистическое распределение возмущения) или пробит-моделью (нормальное распределение возмущения). Основная задача – определение параметров модели, обычно через метод максимального правдоподобия. Оценка тестирования и соответствующие вероятности получения разных экзаменационных оценок позволяют оценить соответствие между результатами тестирования и экзаменационными оценками | 4 |.

Анализируя зависимость результатов экзамена и результатов тестирования, можно сделать вывод, что регрессионная модель не совсем удобна для использования из-за дискретности переменных, которые искажают результат, поэтому следует произвести анализ с помощью модели множественного выбора, а для визуализации данных использовать визуальный и регрессионный анализ.

В этой модели для учета дискретности оценок вводится латентная переменная у, варьирующаяся от 0 до 100. Переменная и определяет пороговые значения для разных экзаменационных оценок. Используя логистическое распределение для возмущений и метод максимального правдоподобия, рассчитываются вероятности различных экзаменационных оценок в зависимости от результатов тестирования. Эти расчеты помогают понять соответствие между оценками тестирования и экзамена и учитывают ограничения, например, увеличение экзаменационной оценки при повышении результатов теста:

$$
y_{i} = \begin{cases} 2, y^{*} < \mu_{1}, \\ 3, \mu_{1} \leq y^{*} < \mu_{2}, \\ 4, \mu_{2} \leq y^{*} < \mu_{3}, \\ 5, \mu_{3} \leq y^{*}. \end{cases}
$$
(3)

Оптимальные параметры модели получаются в результате максимизации функции правдоподобия.

На первых этапах исследования для уменьшения количества параметров, по которым осуществляется максимизация, в качестве пороговых значений µ используются границы, с помощью которых по полученным в результате тестирования процентам правильных ответов определяется оценка по четырехбалльной шкале.

•  $s > 0$  – в силу положительности среднего квадратичного отклонения  $\sigma$ ;

•  $s < 50$  – чтобы возмущения не были слишком большими;

• оценка латентной переменной при  $x = 2$  должна быть меньше 65 %, потому что студенты, сдавшие тест на оценку «2», к экзамену не допускаются, им автоматически ставится оценка «2»; получаем ограничение  $m^*2 + b < 65$ ;

• в среднем оценка за экзамен должна увеличиваться при увеличении оценки тестирования, то есть должно выполняться неравенство *m* > 0;

• оценка латентной переменной  $x = 5$  должна не превышать значение 100; по аналогии с процентами правильных ответов при тестировании 100-процентное значение означает правильный ответ; получаем ограничение  $m^*$ 5 +  $b \le 100$ .

После получения оценок параметров модели надо вычислить вероятности получения различных оценок на экзамене  $(2, 3, 4, 5)$  для каждой из оценок тестирования. Оценка  $\ll$ 2» тестирования не рассматривается, так как студент, получивший эту оценку, к экзамену не допускается  $|5|$ .

Исходя из описанных методов, формулируется методика анализа результатов автоматизированной проверки знаний:

Для анализа результатов тестирования и экзаменов сначала собираются и обрабатываются данные из систем дистанционного обучения и оценок, исключая студентов, отсутствующих на тестах или экзаменах. После этого строятся гистограммы результатов, чтобы определить, есть ли корреляция между оценками тестов и экзаменов. Если наблюдается зависимость, проводится регрессионный анализ: рассчитываются коэффициенты корреляции и детерминации, а также проверяется значимость уравнения регрессии с помощью критерия Фишера. Эти шаги помогают оценить силу и важность связи между оценками. При подтверждении связи необходимо применить логит-модель для вычисления вероятностей различных оценок на экзамене, основываясь на результатах тестов, и определить параметр  $\beta$  с использованием метода максимального правдоподобия.

Весь анализ предназначен для определения наличия статистически значимой связи между оценками, полученными студентами в тестах и на экзаменах, что важно для оценки эффективности методов тестирования и их соответствия традиционным экзаменационным оценкам.

# Реализация основных функций прототипа приложения

Для разработки прототипа приложения выбрана среда Visual Studio Community 2019. Visual Studio. Язык программирования C#. В качестве платформы для разработки выбран **ASP.NET Core.** 

При проектировании приложения использован паттерн MVC (Model-View-Controller), разделяющий приложение на три основные группы компонентов: Модели, Представления и Контроллеры [6].

В процессе разработки прототипа приложения основной упор сделан на использование библиотеки Chart.js для визуального представления данных.

В рамках проекта библиотека Chart.js также используется для проведения регрессионного анализа, включая построение корреляционных полей с линиями регрессии. Ключевые коэффициенты для анализа вычисляются непосредственно в контроллере приложения. Наглядный пример такого расчета коэффициентов линейной регрессии выглядит следующим образом:

```
string \lceil xxData = column2Data.ToArray();
    \text{double} | xData = new double | xxData. Length |;
    for (int i=0; i<xxData.Length; i++){
xData[i] = double.Parse(xxData[i]);\left\{ \right.string \lceil \cdot \rceil yyData = column3Data.ToArray();
    double[] yData = new double[xxData.Length];for (int i = 0; i < yyData.Length; i++) {
yData[i] = double.Parse(yyData[i]);double xMean = xData.Sum() / xData.Length;
```

```
double yMean = yData.Sum() / yData.Length;
   double covariance = 0;
       double variance = 0;
      for (int i = 0; i < xData.Length; i++) {
   covariance += (xData[i] - xMean)* (yData[i] - yMean);variance += Math.Pow(xData[i] - xMean, 2);
        }
       covariance /=\text{xData.Length};variance /=\text{xData.Length};excelTableModel.paramsM = Math.Round(covariance / variance, 2);
   excelTableModel.paramsB = Math.Round(yMean - excelTableModel.paramsM * xMean, 
2);
   double ySumOfSquares = 0;
        double yResidualsSumOfSquares = 0;
       for (int i = 0; i < yData.Length; i++){
   ySumOfSquares += Math.Pow(yData[i] - yMean, 2); yResidualsSumOfSquares += Math.Pow(yData[i] - (excelTableModel.paramsM * 
xData[i] + exceedTableModel.paramsB), 2); }
              excelTableModel.rSquared = Math.Round(1 - (yResidualsSumOfSquares / 
ySumOfSquares),2);
        double xVariance = xData.Select(x => Math.Pow(x - xData.Average(), 2)).Sum() /
(xData.Length - 1);
   double yVariance = yData.Select(y => Math.Pow(y - yData.Average(), 2)).Sum() / (yData.
Length -1);
         excelTableModel.F = Math.Round(excelTableModel.rSquared/(1-excelTableModel.
rSquared)*(yData.Length -2),2);
       int xDegreesOf Freedom = xData.Length - (xData.Length - 1);
       int yDegreesOf Freedom = yData.Length - 2;
             excelTableModel. critical F = Math. Round (MathNet. Numerics. Distributions.FisherSnedecor.InvCDF(xDegreesOf Freedom, yDegreesOf Freedom, 0.95),2);
   Дополнительно в процессе разработки была проведена оценка значимости получен-
ного уравнения линейной регрессии:
   <div>
     \omega (Model.F > Model.criticalF) {
   <p> Так как значение критерия Фишера (@Model.F) больше критического значения 
критерия Фишера (@Model.criticalF), то уравнение регрессии значимо</p>
    }
      else{
   <p> Так как значение критерия Фишера (@Model.F) меньше критического значения 
критерия Фишера (@Model.criticalF), то уравнение регрессии не значимо</p>
   }
   \langle div>
   <div>
      @if (Model.Qr > Model.Qe){
```
<p> Так как регрессионная сумма квадратов (@Model.Qr) больше остаточной суммы квадратов (@Model.Qe), то уравнение регрессии значимо</p>

else

 $\langle p \rangle$  Так как регрессионная сумма квадратов (@Model.Qr) меньше остаточной суммы квадратов (@Model.Qe), то уравнение регрессии не значимо</p>

 $\langle$  div <div>

```
\omega (Model.rSquared > 0.5) {
```
 $\langle p \rangle$  Так как коэффициент детерминации (@Model.rSquared) больше 0.5, то уравнение регрессии значимо</p>

 $else$ 

 $\langle p \rangle$  Так как коэффициент детерминации (@Model.rSquared) меньше 0.5, то уравнение регрессии не значимо</p>

 $\{$  $\langle$  div

Важной частью реализации прототипа является применение метода максимального правдоподобия. Для этого был разработан алгоритм расчета функции правдоподобия, который является ключевым элементом в применении данного метода:

```
var data = new Tuple<DataTable, List<string>, List<string>>(table, column2Data,
column3Data):
```

```
double[] yPredicted = xData.Select(x => excelTableModel.paramsM * x +
excelTableModel.paramsB).ToArray();
```

```
excelTableModel.Qe = Math.Round(yData.Select((y, i) => Math.Pow(y - yPredicted[i],
2)).Sum(),2);
```

```
double Q = yData.Select(y => Math.Pow(y - yData.Average(), 2)).Sum(),
```

```
\text{excelTableModel}.\text{Qr} = \text{Math}.Round(\text{Q} - \text{excelTableModel}.\text{Qe}, 2);
```

```
excelTableModel.paramsS = 27.5;
```

```
double var1 = excelTableModel.paramsB;//b
```

```
double \, var2 = excel \, Table Model. \,paramsS; //s
```

```
double var3 = excelTableModel.paramsM<sub>i</sub> //m
```

```
double Ln(double b, double s, double m){
```

```
double likelihoodTerm = 0.0;
```

```
// Расчет Ln функции для дальнейшей максимизации
```

```
for (int i = 0; i < yData.Length; i++){
```

```
double expTerm = Math.Exp((mu1 - m * xData[i] - b) / s);
       double expTerm2 = Math.Exp((mu2 - m * xData[i] - b) / s);
```

```
double expTerm3 = Math.Exp((mu3 - m * xData[i] - b) / s);
```

```
if (yData[i] == 2)
```

```
likelihoodTerm += Math.Log(expTerm / (1 + \exp Term));
```

```
else if (yData[i] == 3){
```

```
likelihoodTerm += Math.Log((expTerm2 / (1 + \exp \text{Term2})) - (expTerm / (1 +
```

```
expTerm)));
    }
          else if (yData[i] == 4)likelihoodTerm += Math.Log((expTerm3 / (1 + \expTerm3)) - (expTerm2 / (1+ expTerm2)));
    }
          else if (yData[i] == 5){
            likelihoodTerm += Math.Log(1 - (expTerm3 / (1 + \expTerm3)));
   }
    }
         return likelihoodTerm;
       }
```
# *Анализ результатов работы*

Получившееся приложение полностью адаптировано для пользователя. Оно включает в себя все необходимые для анализа инструменты.

При запуске приложения пользователь попадает на главную страницу (Рисунок 3), где необходимо загрузить заранее подготовленный файл с результатами автоматизированного тестирования и результатами традиционного экзамена. При необходимости существует возможность изменения процентных границ для оценок.

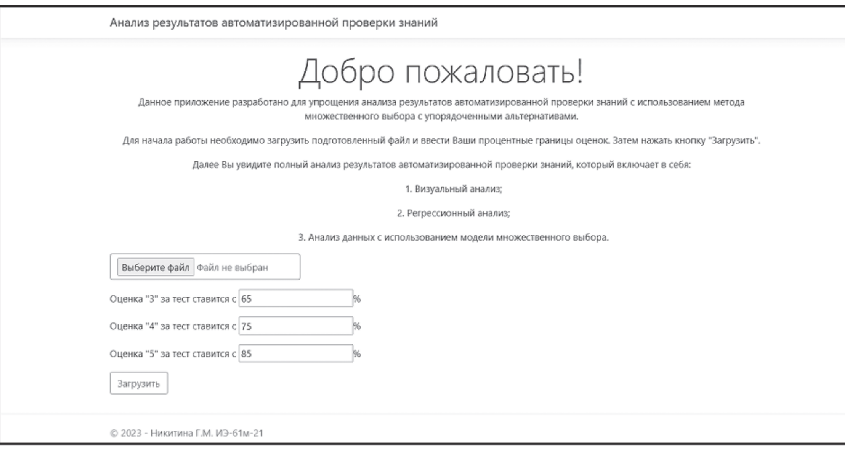

**Рисунок 3.** Главная страница приложения

*Источник:* рисунки 3–9 являются авторскими.

После загрузки файла пользователь видит итог полного анализа результатов автоматизированной проверки знаний.

Сначала отображаются исходные данные (см. Рисунок 4).

Затем осуществляется визуальный анализ с помощью гистограммы (см. Рисунок 5) и регрессионный анализ, включающий в себя поле корреляции с линией тренда (см. Рисунок 6), параметры линейной регрессии и оценку значимости уравнения линейной регрессии (см. Рисунок 7).

Далее применяется метод максимального правдоподобия с упорядоченными альтернативами, включающий в себя исходные и измененные параметры функции правдоподобия, натуральные логарифмы вероятностей получения оценок (необходимо для сравнения с другими средами) и вероятности получения оценок (см. Рисунок 8).

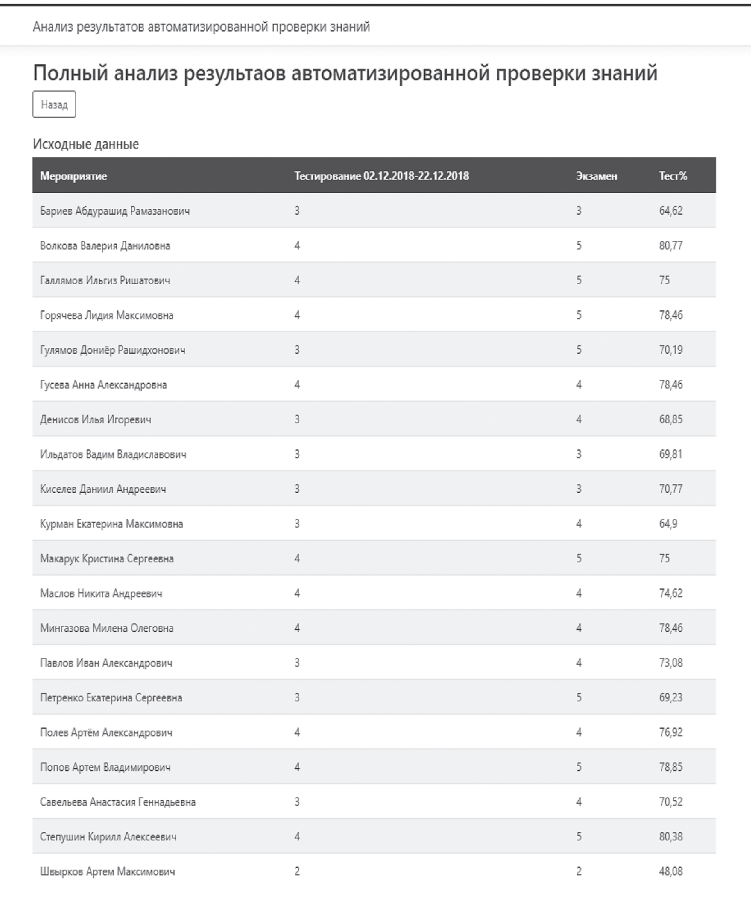

**Рисунок 4.** Исходные данные

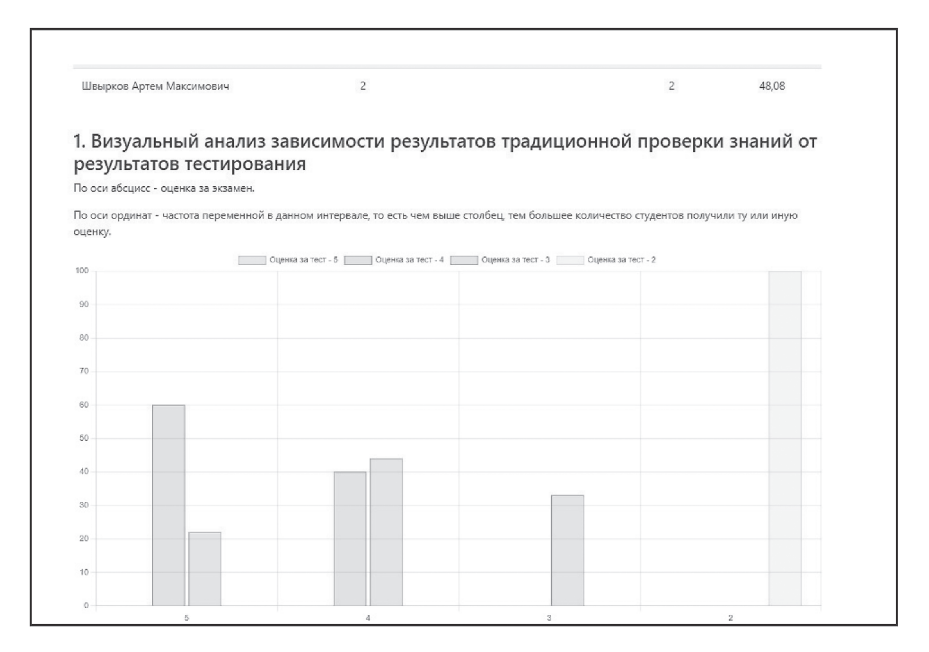

# **Рисунок 5.** Визуальный анализ

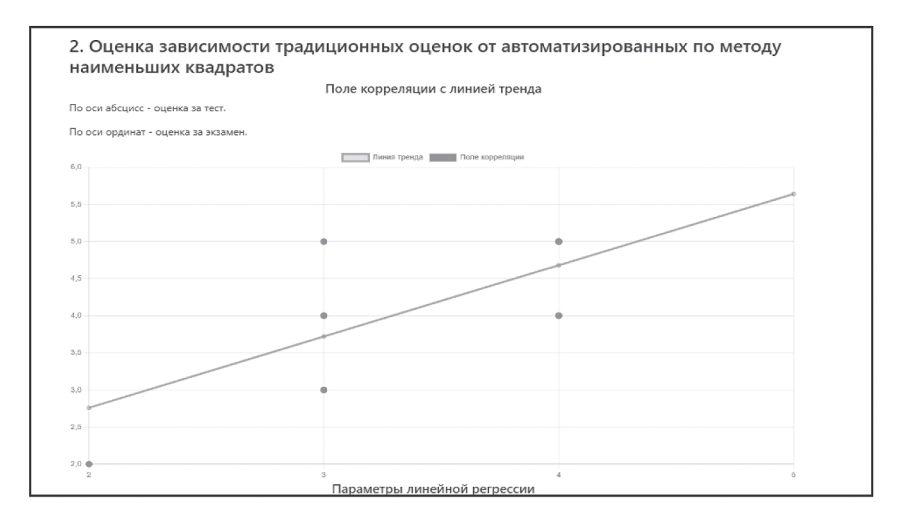

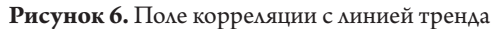

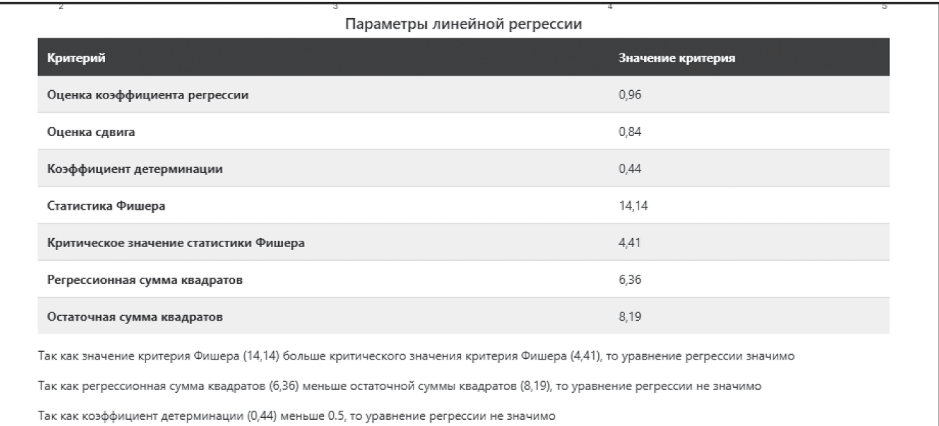

# **Рисунок 7.** Параметры линейной регрессии и оценка значимости уравнения регрессии

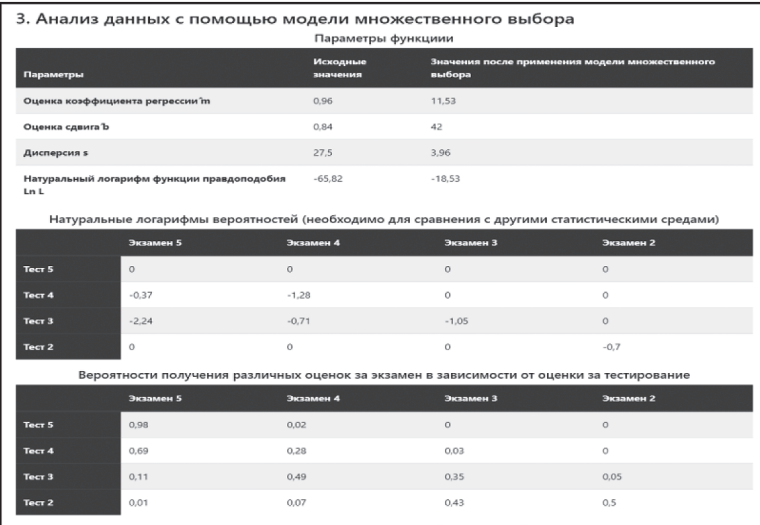

**Рисунок 8.** Модель множественного выбора

Проанализировав все результаты, пользователь видит исходную таблицу, в которую добавлен еще один столбец со значениями латентной переменной (см. Рисунок 9).

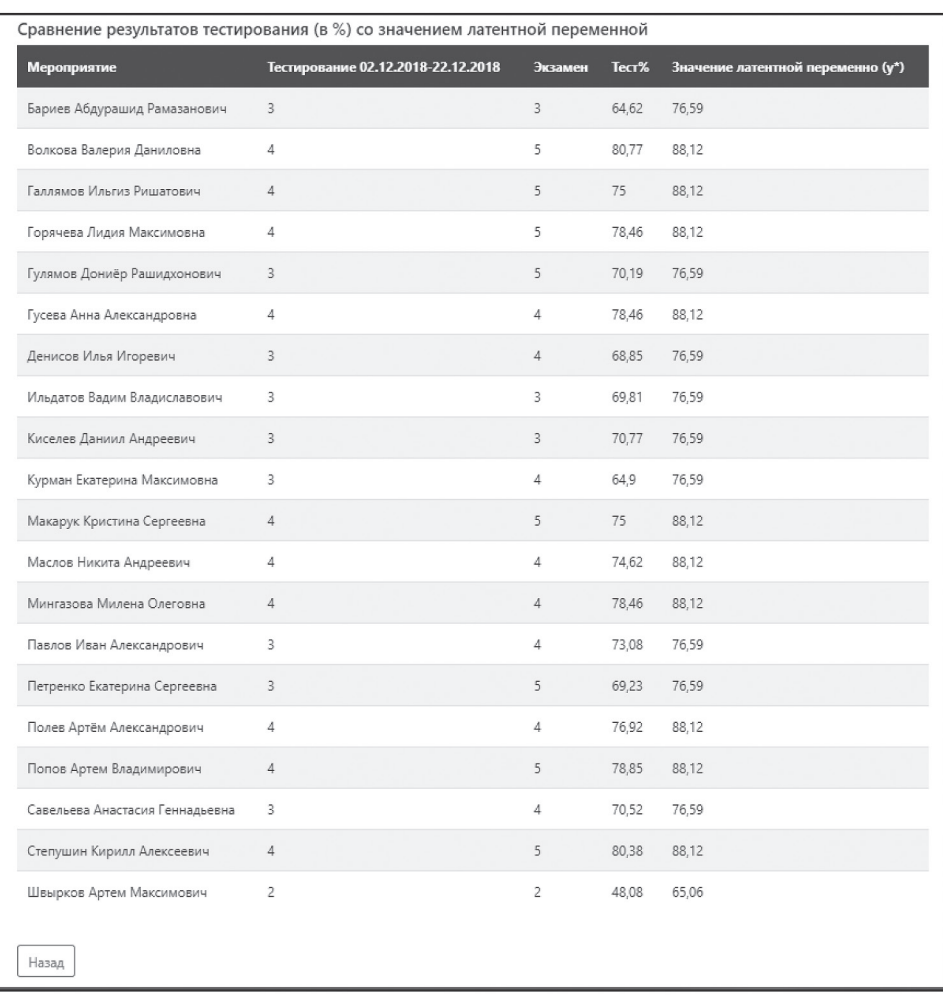

**Рисунок 9.** Сравнение результатов тестирования со значением латентной переменной

Именно на основании показателей латентной переменной делается вывод, что преподаватель оценивает эффективнее, чем СДО «Прометей», так как оценки, поставленные преподавателем на экзамене, более точно попадают в границы латентной переменной.

#### *Заключение*

Таким образом, разработка и применение методики анализа результатов автоматизированной проверки знаний и соответствующего веб-приложения показывают значительный потенциал для оптимизации образовательного процесса. Использование упорядоченных альтернатив в тестах множественного выбора позволяет достичь более высокого уровня точности и объективности в оценке знаний.

Использование таких систем позволяет точнее и объективнее оценивать знания студентов, упрощает процесс обучения и снижает риск человеческих ошибок при оценке. Это также способствует индивидуализации обучения и оптимизации учебных методов, делая образование более адаптивным и справедливым.

#### Литература

1. *Батасова В.С.* Анализ объективности результатов тестирования знаний // Информатизация инженерного образования: Материалы V Международной научно-практической конференции (14–17 октября 2020 г., Москва). М. : Изд-во НИУ МЭИ, 2020. С. 27–30. EDN KSRYTQ.

2. *Кремер Н.Ш., Путко Б.А.* Эконометрика: учебник для студентов вузов / под ред. Н.Ш. Кремера. 3-е изд. М. : ЮНИТИ-ДАНА, 2010. 328 с. ISBN 5238017200.

3. *Батасова В.С.* Практикум по основам эконометрики в среде Excel: учебное пособие по курсу «Эконометрика». М. : Изд. дом МЭИ, 2009. 68 с. ISBN 978-5-383-00462-3.

4. Эконометрика: учебник / И.И. Елисеева, С.В. Курышева, Т.В. Костеева, И.В. Пантина, Б.А. Михайлов, Ю.В. Нерадовская, Г.Г. Штрое, К. Бартелс, Л.Р. Рыбкина. 2-е изд. М. : Финансы и статистика, 2005. 576 с. ISBN 5-279-02313-2.

5. *Batasova V.S., Nikitina G.M.* (2022) Application of a Multiple Choice Model with Ordered Alternatives to Analysis of Objectivity of Knowledge Test Results // VI International Conference on Information Technologies in Engineering Education (Inforino). Moscow, Russian Federation, April 12–15, 2022. IEEE, 2022. Pp. 1–4, DOI: 10.1109/Inforino53888.2022.9782970

6. *Лок Э.* ASP.NETCore в действии / Пер. с англ. Д. Беликова, А. Кулакова. М. : ДМК Пресс, 2021. 906 с. ISBN 978-5-97060-550-9.

# References

1. Batasova V.S. (2020) Analysis of the objectivity of knowledge testing results. In: *Informatizatsiya inzhenernogo obrazovaniya* [Informatization of engineering education] : Proceedings of the V International Scientific and Practical Conference, Moscow, October 15–17, 2020. Moscow : MEI Publ. Pp. 27– 30. (In Russian).

2. Kremer N.Sh., Putko B.A. (2010) *Ekonometrika* [Econometrics]. Moscow : Yuniti-Dana Publ. 328 p. ISBN 5238017200. (In Russian).

3. Batasova V.S. (2009) Praktikum po osnovam ekonometriki v srede Excel [Practical training on the basics of econometrics in Excel environment] : Textbook for the course "Econometrics". Moscow : MEI Publ. 68 p. ISBN 978-5-383-00462-3. (In Russian).

4. Eliseeva I.I., Kurysheva S.V., Kosteeva T.V., Pantina I.V., Mikhailov B.A., Neradovskaya Yu.V., Shtroe G.G., Bartels K., Rybkina L.R. (2005) *Ekonometrika* [Econometrics]. 2nd edition. Moscow : Finansy i statistika Publ. 576 p. ISBN 5-279-02313-2. (In Russian).

5. Batasova V.S., Nikitina G.M. (2022) Application of a Multiple Choice Model with Ordered Alternatives to Analysis of Objectivity of Knowledge Test Results. In: VI International Conference on Information Technologies in Engineering Education (Inforino). Moscow, Russian Federation, April 12–15, 2022. IEEE, 2022. Pp. 1–4, DOI: 10.1109/Inforino53888.2022.9782970

6. Loсk E. (2021) *ASP.NETCore in action*. 2nd edition. Manning. 832 p. (Russian edition: Transl. by D. Belikov, A. Kulakov, Moscow : DMK Press Publ., 2021, 906 p. ISBN 978-5-97060-550-9).